# **QGIS Application - Bug report #3744 Different behavior for mapcanvas and layout with scale dependent rendering**

*2011-04-15 07:26 AM - Maxim Dubinin*

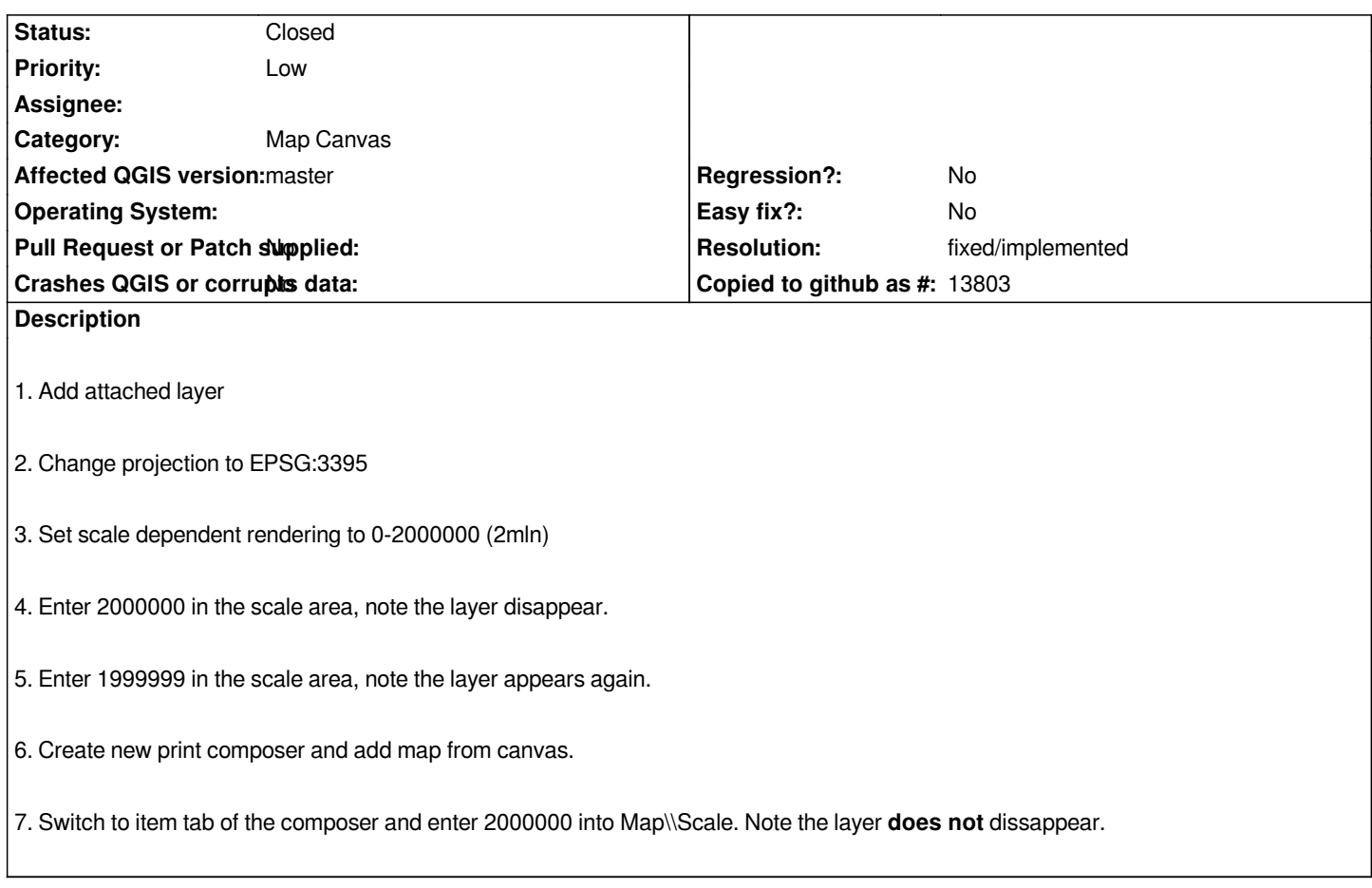

## **History**

# **#1 - 2011-04-15 08:37 AM - Maxim Dubinin**

*The bug is definitely with the map canvas and not print composer.*

*Easier procedure to replicate:*

*Do 1-2-3 as higher, then:*

- *1. Enter 1999999 in the scale area, note the layer appears*
- *2. Enter 2000000 in the scale area, note the layer disappears -> correct*
- *3. Enter 2000001 in the scale area, note the layer still disappears -> correct*
- *4. Enter 2000000 in the scale area, note the layer appears -> incorrect*

#### **#2 - 2011-12-09 08:54 AM - Paolo Cavallini**

- *Category changed from Build/Install to 33*
- *Assignee deleted (nobody -)*
- *Pull Request or Patch supplied set to No*

## **#3 - 2011-12-16 12:45 PM - Giovanni Manghi**

#### **#4 - 2012-04-16 06:27 AM - Paolo Cavallini**

- *Crashes QGIS or corrupts data set to No*
- *Affected QGIS version set to master*
- *Target version changed from Version 1.7.4 to Version 1.8.0*

#### **#5 - 2012-09-04 12:00 PM - Paolo Cavallini**

*- Target version changed from Version 1.8.0 to Version 2.0.0*

#### **#6 - 2014-04-06 06:03 AM - Jürgen Fischer**

*- Category changed from 33 to Map Composer/Printing*

## **#7 - 2014-06-22 12:30 AM - Nyall Dawson**

*- Category changed from Map Composer/Printing to Map Canvas*

## **#8 - 2014-06-28 07:38 AM - Jürgen Fischer**

*- Target version changed from Version 2.0.0 to Future Release - Lower Priority*

## **#9 - 2015-11-20 08:05 AM - Médéric RIBREUX**

- *Resolution set to fixed/implemented*
- *Status changed from Open to Closed*
- *Operating System deleted (Windows)*
- *% Done changed from 0 to 100*

*Hello, bug triage...*

*in QGIS 2.13, at 2000000 it disappears, at 20000001 it is still disappeared but going back to 2000000 don't show anything in canvas.*

*So, I am closing this bug.*

**Files**

*1.7z 28.2 KB 2011-04-15 Maxim Dubinin*